cura di Tommaso Pantuso

ed il volume del beep; inoltre viene attivato l'autorepeat dei tasti caricando la locazione \$028A con il valore \$80. Quando la routine è abilitata, sono azzerati i parametri del Sid che riguardano la forma d'onda e l'Adsr del primo oscillatore. Per verificare l'avvenuta pressione di un tasto, viene posto nell'accumulatore il valore assunto dalla locazione \$00C5 e confrontato con #\$40 (che corrisponde normalmente a quello contenuto in tale locazione). Se il confronto non è verificato, il programma attiva il primo oscillatore e genera il beep; in caso contrario non viene effettuata nessuna modifica dei precedenti parametri.

In entrambi i casi il programma conti-

# Lista continua directory

di Vittorio Frangilli - Gallarate

Il programma "Lista continua di directory" serve per listare rapidamente, datando contemporaneamente le stampe, le directory dei dischetti del Commodore 64 evitando la lentezza introdotta dalla solita procedura (cioé: Load "\$", 8: Open5,4: Cmd5:List).

Dopo il <Run>, il programma chiede la data in formato gg/mm/aa, quindi si prepara a listare la directory del primo dischetto che deve, ovviamente, essere inserito nel drive 1541.

Il listato comincerà dopo la pressione del tasto  $\langle f \rangle$  e, al termine, potrà essere riavviata, dopo aver cambiato disco, semplicemente premendo di nuovo <f1>. Il  $t$ asto  $\langle$  f8  $\rangle$  reinizializza il sistema in qualunque momento.

Le tecniche utilizzabili per la realizzazione del programma erano svariate ed ho scelto quella che mi è sembrata la più semplice e nello stesso tempo la più efficiente. Viene infatti utilizzata una simulazione delle operazioni che verrebbero effettuate da un operatore il quale volesse listare la directory di un disco con comandi diretti.

Il programma scrive sullo schermo i comandi diretti necessari all'operazione nonché, alla riga 340, le Poke necessarie per il ritorno, a fine stampa, all'area di collocazione del programma. Alla pressione di  $\langle f|$  > vengono scritti (linea 460), nel buffer di tastiera, sei < Return > e viene spostata l'area Basic in modo che la directory caricata non cancelli il programma stesso.

#### Commenti

È praticamente inutile qualunque commento data la semplicità del programma. Inoltre, i nostri abituali lettori, non dovrebbero avere più alcun dubbio sul funzionamento del Buffer della tastiera. Aggiungiamo solo che la simulazione dei comandi diretti risulta invisibile sullo schermo perché il colore selezionato (linea 110, grigio: codice 3) non contrasta i caratteri con lo sfondo. Per "vederne di più" provate a cambiare il codice indicato.

```
10 REM-
            LISTA CONTINUA DIRECTORY
20<sub>0</sub>REM-
30 REM-
            (C) BY V. FRANGILLI
35 PEM- VIALE MILANO, 19 - GALLARATE
60 REM-
70 PRINT"J'
80 POKE53280, 11 POKE53281, 11 PRINT"#"
85 PRINT"# LISTA CONTINUA DI DIRECTORY DISCHI<br>87 PRINT" (C)BY V. FRANGILLI -
98 INPUT"SDRTRE GG/MM/RAISESSESSIT)DRS
110 PRINT"(" PRINT"
128 VE=CHR$(34)
140 PRINT"# LISTA CONTINUA DI DIRECTORY DISCHI
150 PRINT"X"
200 PRINT"MMM"
250 PRINT"LOAD"V*"*"V*",8"<br>270 PRINT PRINT PRINT PRINT
280
    PRINT"OPEN1, 4 . CMD1"
330 PRINT"P_1,"V$"AGG.AL "V$;V$;DA$;V$"+P_1+CLOSE1"<br>335 PRINT:PRINT
340 PRINT"PF44.8 PF46.30 PF2048.0 PF56.80 CLR"
343PRINT PRINT
345 PRINT"DA#="V#;DA#;V#":GOT0110"
350 PRINT" SHAMM"
    PRINT"& <FI> PER LISTARE - <F8> PER CHIUDERE .<br>GETA: IFA:=""THEN390
378 PRINT"S
390
488 IFAt=" "THENSYS64738
    IFASC ""THEN390
420
430 PRINT"TISM
                                                                \mathbf{W}^*440 POKE198.0
460 POKE631, 13 POKE632, 13 POKE633, 13 POKE634, 13 POKE635, 13 POKE636, 13 POKE198, 6
480 POKE44, 90 POKE56, 160 POKE90*256, 0 CLR
```
# **Beep per Commodore 64**

di Luigi Ciarlantini - Ravenna

Sfruttando l'idea da voi proposta per il Vic sul numero di maggio, ho deciso di realizzare una routine che permetta alla macchina di generare un beep ogni qual volta viene premuto un tasto.

Il suo funzionamento è semplice: inizia all'indirizzo \$C025, puntato dal contenuto delle locazioni \$0314 e \$0315, il cui contenuto è stato opportunamente modificato per variare la gestione della sequenza d'interrupt.

Successivamente vengono attivati alcuni parametri del Sid che determinano la nota nua saltando alle normali routine di gestione dell'interrupt. L'accorgimento utilizzato per mantenere attivo il beep è quello di lasciare abilitati i parametri del Sid durante le normali routine d'interruzione.

#### Commenti

In uno dei listati pubblicati riportiamo il caricatore in Basic della routine proposta insieme al breve disassemblato. Dopo il <Run> è possibile salvare direttamente la routine spostando opportunamente i puntatori di inizio e fine programma, come più volte da noi spiegato, ricaricandola in seguito servendosi dell'indirizzo secondario "l".

```
5 REM ---- BEEP DI L. CIARLANTINI -
  6 REM
   10 FORI=49152T049225
  20 READA POKEL A
   30 NEXT
  40 SYS49152 NEW
  58 DATA 128, 162, 192, 142, 21, 3, 162, 37, 142, 28, 3, 88, 169, 10, 141, 24, 212, 169, 48, 141
  60 DRTA 1.212.169.5.141.0.212.169.128.141.138.2.96.0.0.0.0.169.0.141.4.212<br>70 DRTA 141.5.212.141.6.212.173.197.0.201.64.240.15.169.33.141.4.212.169.176<br>80 DRTA 141.6.212.169.15.141.5.212.76.49.234.0
Caricatore Basic.
```
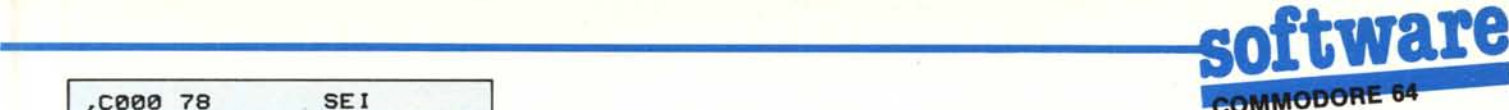

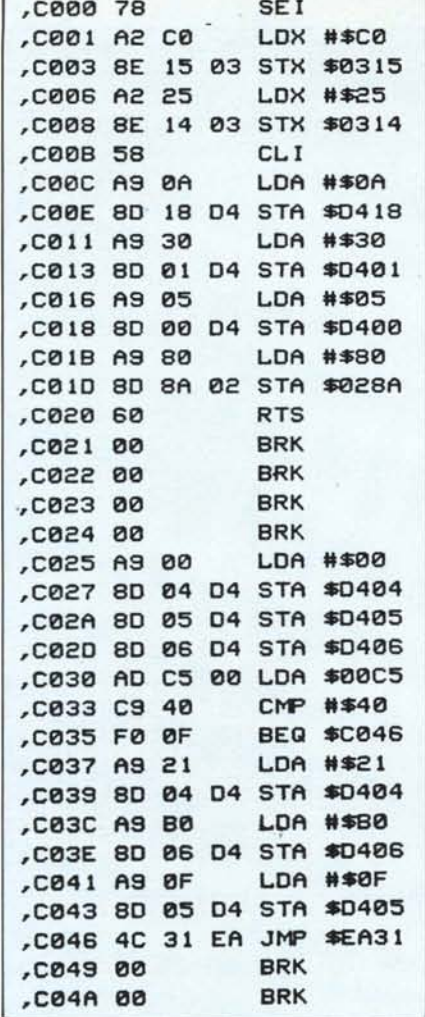

# *Disassemblato della routine Beep.*<br> **Antireset per Co**.<br> *di Massimiliano Aldien.*<br>
Il programma propost. Antireset per Commodore 64

#### *di Massimiliano Aldieri - Milano*

Il programma proposto prende spunto dall'articolo sul reset di T. Pantuso apparso su MC di luglio-agosto.

L'utility occupa pochi byte quindi viene posta in memoria sfruttando i byte liberi a partire dalla locazione 679 (\$02A7), dove non intralcia e trova spazio sufficiente.

Prima di dare il < Run > al caricatore Basic, per precauzione salvate il programma su nastro o su disco. Oltre al caricamento della routine in memoria, il caricatore provvede anche a salvare (riga 70) il pezzo di memoria su nastro con il nome "Reset"; per caricarlo, all'occorrenza, ba- . sterà il comando: Load "Reset",l,1 (cassetta) e Load "Reset",8,1 (disco).

#### Commenti

Per ulteriori informazioni sul Reset, vi rimandiamo all'articolo citato dal lettore.

Se, dopo aver dato il  $\langle$  Run $\rangle$ , volete che la routine venga caricata su disco, basterà sostituire la linea 70 con: CLR:SAVE"O:RESEr' ,8

10 REM --- ANTIRESET DI M. ALDIERI - $12$  REM  $-$ 20 B=679 30 REAOIIFI=256 THEN 50 40 POKEB, I: B=B+1: GOT030 50 POKE43,679AN0255·POKE44,2 60 POKE45,733AN0255·POKE46,2 70 CLR·SAVE"0: ANTIRESET 1 LM", 8 80 DATA 160,3,200,177,43,208,251,200,200,152,160,0,145,43 ~A DATA 165,44,200,145,43,133,60,160,O,132,59,162,0,200 100 DATA 208,2,230,60,177,59,208,245,232,224,3,208,242,200 110 DATA 208,2,230,60,132,45,164,60,132,46,96,256

#### *Caricatore Basic.*

Vi ricordiamo che, con tale operazione, viene salvato direttamente il contenuto del pezzo di memoria contenente la routine (i puntatori sono stati preventivamente spostati, righe 50 e 60). Quando vorremo ricaricare in macchina la routine servendoci dell'indirizzo secondario "1", essa sarà riposizionata esattamente dove è stata prelevata e quindi non avremo più bisogno di usare il caricatore Basic. Per verificare il funzionamento dell'utility proposta, caricate in macchina un qualsiasi programma; premete per qualche istante il pulsantino del Reset; caricate la routine (Load "Reset", 1,1 o Load "Reset", 8,1); effettuate un SYS 679 e riavrete il programma scomparso.

Se volete mantenere in macchina l'utility

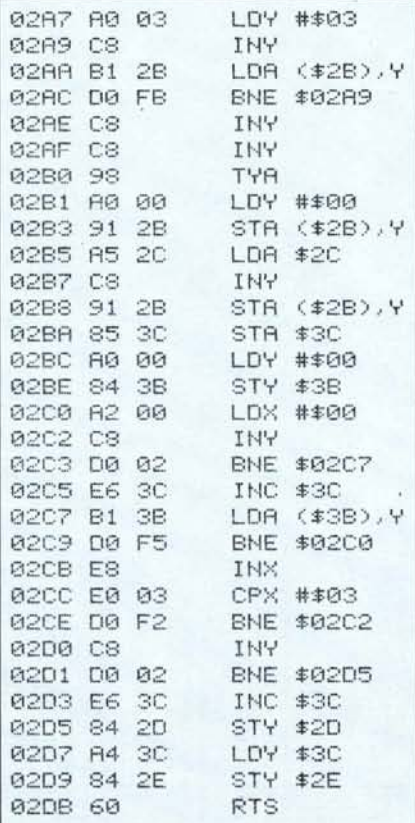

*DisassemblalO della routine Anliresel.*

senza doverla caricare di volta in volta, dovrete rilocarla in una zona Ram che non viene azzerata con il Reset, ad esempio in un pezzetto della parte alta della Ram del Basic, protetto opportunament<br>
Scarabeo<br>
di Stefano Liberati - Roma<br>
Prendendo spunto del progra

# Scarabeo

#### *di Stefano Liberati - Roma*

Prendendo spunto dal programma pubblicato su MC 34 e relativo al gioco Scrabble per il TI 99/4A, ho realizzato la versione per Commodore 64 che ho chiamato "Scarabeo".

Come tutti sanno, lo scarabeo è un gioco da tavolo e in questo caso il computer prende parte passivamente al gioco, limitandosi a svolgere, oltre alla funzione di tabellone, quella di calcolare i punteggi dei vari giocatori. Ovviamente le regole sono quelle ufficiali.

Lo svolgimento del gioco, si può suddividere in 4 fasi:

La prima fase consiste nel comporre una parola con le lettere a disposizione del giocatore, visualizzate sotto al tavoliere: sulla parte destra dello schermo, viene scritto il numero del giocatore di mano. Le lettere vengono stampate in positivo, se sono a disposizione del giocatore, in negativo, se non lo sono. Con i tasti " < " e " > ", si può spostare il cursore verso sinistra, o verso destra; con la barra spaziatrice, si cancella tutto. Lo scarabeo (\*) può assumere le funzioni di qualsiasi lettera e ilcomputer provvede automaticamente ad usarlo.

Se vi sono scarabei sul tavoliere, ogni giocatore al proprio turno può appropriarsene sostituendoli con la lettera di cui fanno le veci.

Se le lettere a disposizione sono tutte vocali o consonanti, si possono sostituire, saltando il turno, impostando la parola chiave "CMB" e premendo il tasto "RE-TURN". Si può semplicemente passare la mano, con la parola chiave "PSS".

Dopo aver composto la parola, si preme il tasto "RETURN" e si passa alla fase successiva.

La seconda fase, consiste nel posizionare la parola sul tavoliere. Il primo giocatore la dispone, o in orizzontale, o in vertica-

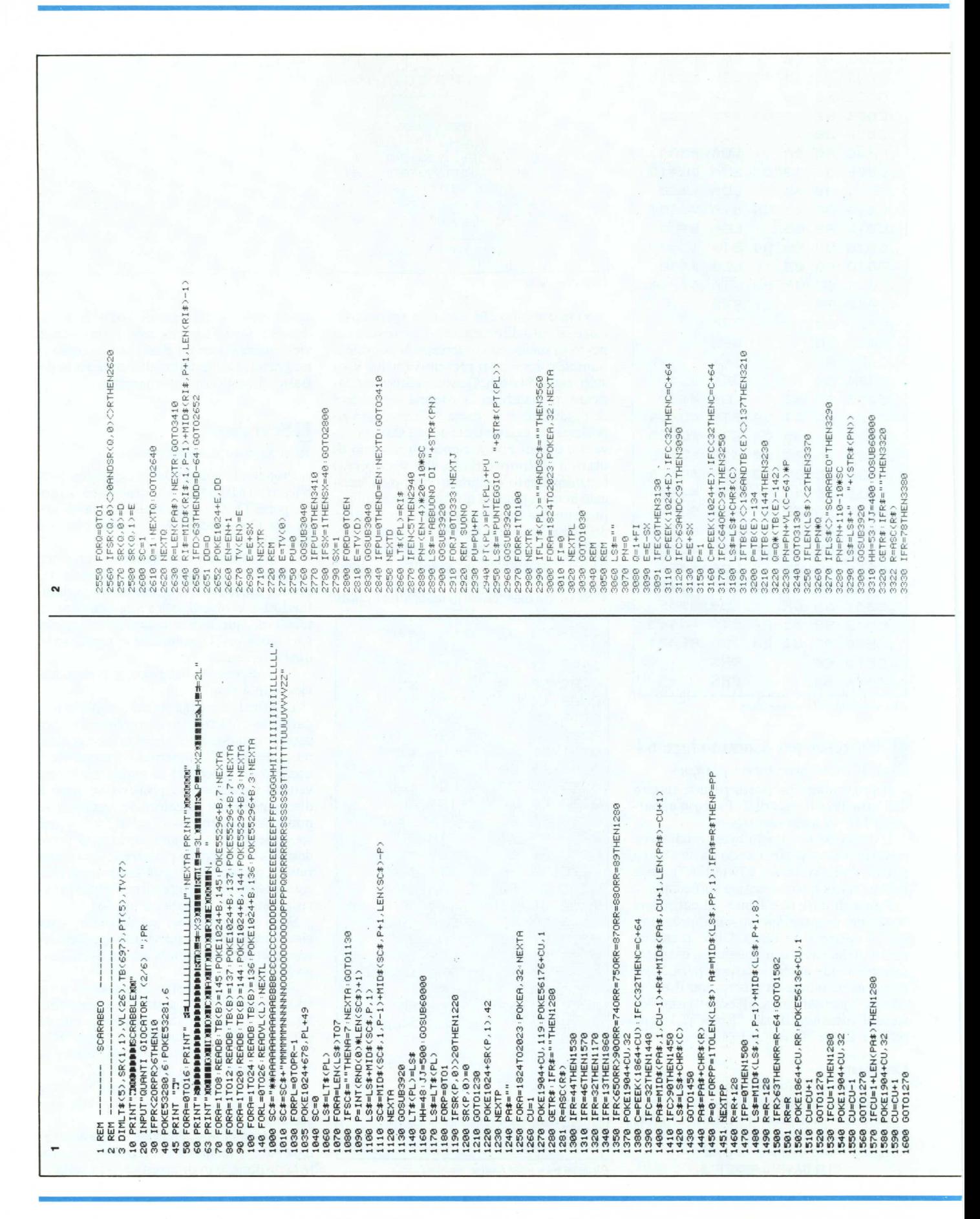

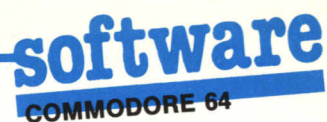

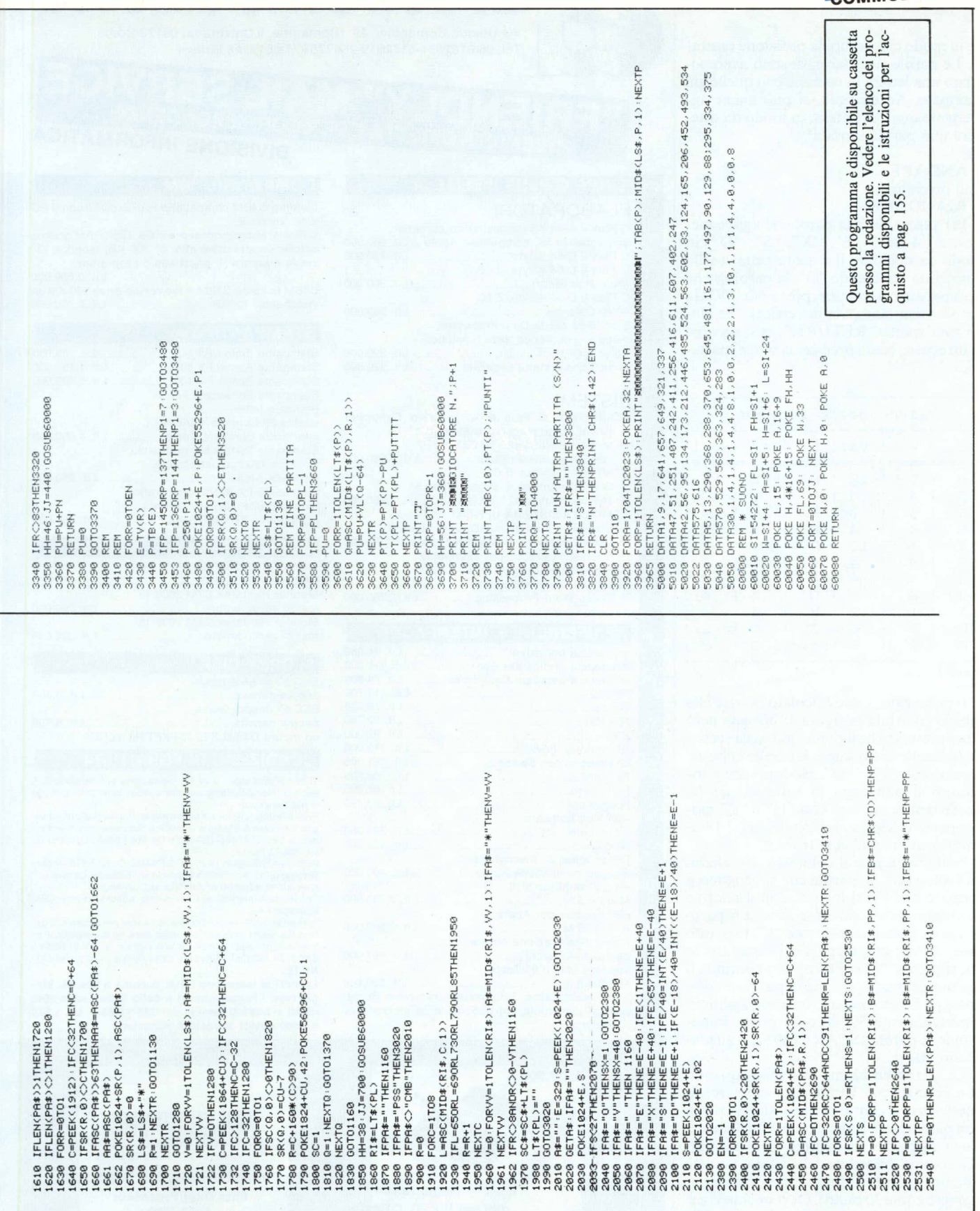

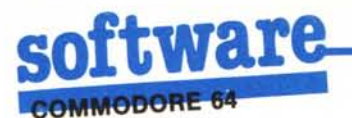

le, in modo che occupi la posizione centrale. Le parole successive, devono avere almeno una lettera in comune con quelle già stampate. Ad esempio, si può anche aggiungere qualche lettera, in modo da ottenere una parola sensata:

es. **ANDARE** 

- Può diventare
- **RIANDARE**

Per posizionare la parola, si agisce mediante i 4 tasti: "E", "X", "S", "D", in modo da mandare il cursore nella casella desiderata. Premendo "O", la parola viene stampata in orizzontale, premendo "V", la parola viene stampata in verticale. Se, dopo aver spinto "RETURN", ci si accorge di un errore, basta premere la barra spaziatrice.

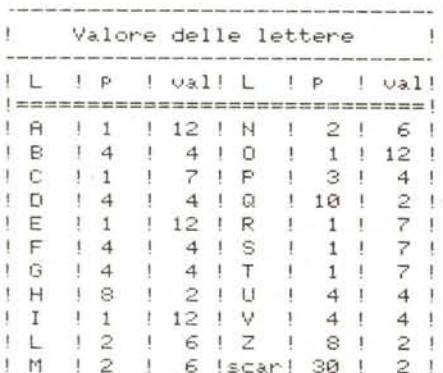

#### Figura 1

Il punteggio, viene calcolato in base alla tabella riportata in figura 1: bisogna però tener presente che il punteggio varia secondo le caselle che occupa; le caselle contrassegnate con "P" e "Q", raddoppiano e tri-<br>plicano il punteggio di tutta la parola, quelle contrassegnate con "H" e "I", raddoppiano o triplicano il punteggio del singolo carattere che vi si trova.

Nella terza fase il computer visualizza, una alla volta, le parole che si vengono a formare con i vari incroci, con il relativo punteggio: se vi sono errori, cioè se la parola non è consentita, si preme "n"; in questo caso, il computer torna alla prima fase; se no, si preme "s", e il computer continua il calcolo del punteggio. Se la parola è composta da 8,7 o 6 lettere, vengono aggiunti, rispettivamente 50, 30 o 10 punti; impostando la parola "SCARABEO", si guadagnano 100 punti.

La quarta ed ultima fase inizia quando non ci sono più lettere da assegnare: in questo caso si continua finché un giocatore non piazza tutte le sue lettere. Chi chiude il gioco raccoglie un numero di punti pari alla somma dei valori delle lettere rimaste agli altri giocatori (lo scarabeo viene conteggiato come 30 punti). Ovviamente vince chi raggiunge il punteggio più alto.

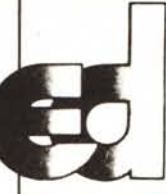

# electronic devices Via Ubaldo Comandini, 49 (Romanina, Il Università) 00173 Roma

Tel. 06/6132394-6132619-2562757 Tx 616248 Eldev-I

#### **SERV** ΔII 799 **ENDITA DIRETTA E PER CORRISPONDENZA DIVISIONE INFORMATICA**

#### **ELABORATORI** C Plus II A-48 KByte, tastierino numerico, alimentatore 5A, compatibile Apple ... Lit. 680.000 C Plus II B-64 KByte Lit. 730,000 C Plus II C-64 KByte, Z 80 (Dual Processor) Lit. 800,000 C Plus II D-64 KByte, Z 80, 40/80 Colonne Lit. 900,000 Elite III-64 KByte Dual Processor. tastierino numerico, tasti funzione, Lit. 820.000 Basic e CPM... Boss 1 con tastiera separata .............. Lit. 920.000 **SISTEMI** STARTER 1: C Plus II A + Drive Controller

**LINEA C PLUS II/ELITE III** 

- Driver Mitac meccanica Shugart 5'
- Monitor Philips 12" TP 200 Lit. 1.230.000 Joy Stick autocentrante
- STARTER 2: C Plus II C
- Drive Controller + Driver Mitac 5"
- Monitor Philips 12" TP 200.... ... Lit. 1.400.000
- STARTER 3 SISTEMA UFFICIO:
- C Plus II B o Elite III + 2 Drivers Mitac 5'
- Drive Controller + Monitor Philips 12" TP 200 Interfaccia grafica per stampante
- + Stampante grafica e letter
- quality 80 Colonne 120 /cps
- + Corso Word Processing............... Lit. 2.750.000

#### **PERIFFRICHE E INTERFACCE**

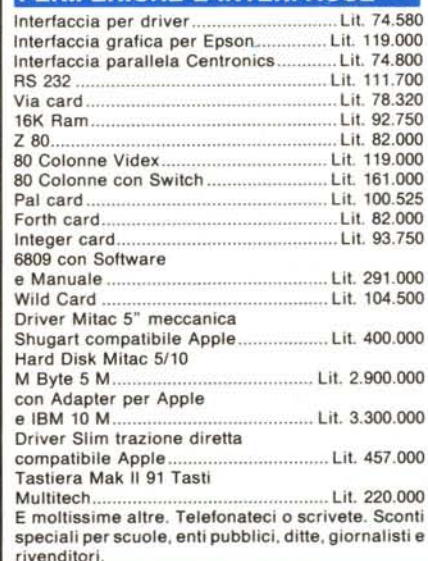

## **COMPATIBILI IBM**

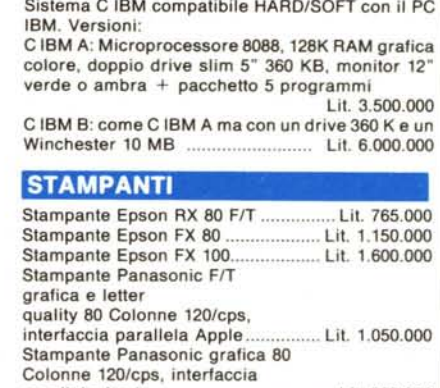

parallela Apple Lit. 950.000 Stampante PX 80, 80 cps, grafica bidirezionale, frizione, trattore, compatibile EPSON 80 RX FT. . Lit. 680.000

#### **MONITORS**

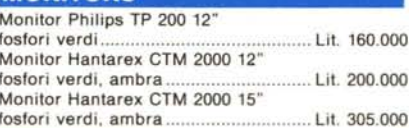

### **FLOPPY DISK**

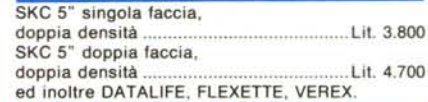

#### **CONDIZIONI DI FORNITURA**

Tutti i prezzi salvo diversa indicazione si intendono IVA esclusa. Non possiamo accettare ordini privi del tagliando o sua fotocopia.

Puoi effettuare il pagamento tramite: vaglia postale, assegno circolare o assegno postale o contrassegno intestandoli a: ELECTRONIC DEVICES Srl Via Ubaldo Comandini, 49 - 00173 Roma

PER FAVORE, NON INVIARE DENARO CONTANTE, Incasseremo gli assegni solo a spedizione effettuata. Le spese di spedizione saranno addebitate alla consegna

Consegna immediata al ricevimento ordine (se disponibile in magazzino).

I prezzi indicati non subiranno variazioni per almeno 30 gg. Una tua visita presso i ns. uffici sarà molto gradita. Per informazioni puoi telefonare tutti i giorni al: 06/ 6132394 6132619 - 2562757 (Chiedere della Divisione Informatica). NOTE:

I prezzi si intendono I.V.A. esclusa e f.co ns. Magazzino. I Prezzi relativi a detto listino sono stati stilati in base al cambio del US\$ 1 US\$ = Lit. 1.670 e sono quindi soggetti a variazioni.

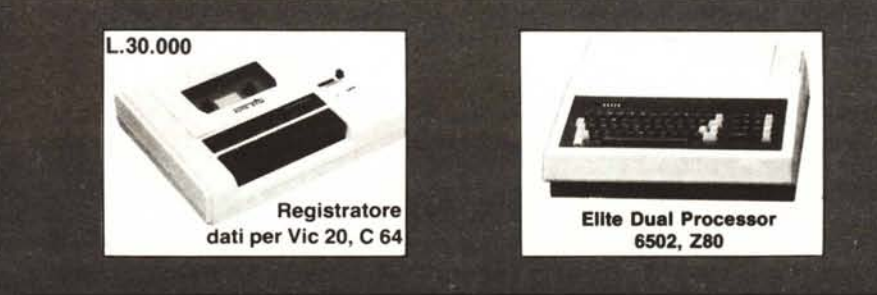

# **SCONTI PARTICOLARI AI SIGG. RIVENDITORI!!!**

Ora EASY COMPUTING ti dà una mano per far funzionare al meglio il tuo COMMODORE 64. Una organizzazione amica ed efficace famosa in Europa, e da oggi anche in Italia.

OMMODORE 64

EASY COMPUTING ti offre la più vasta gamma di prodotti originali per il COMMODORE 64, tradotti in Italiano, per un immediato utilizzo, sia nel campo professionale che nel tempo libero. Con Il vantaggio di ricevere tutta la documentazione relativa al programma che ti Interessa direttamente a casa tua. Basta compilare Il coupon o scrivere direttamente a EASY COMPU-TING - Via A. Bertani 24 - 50137 Firenze.

Questi I principali programmi che EASY COMPUTING ha selezionato per te:

SUPERSOFT - MUSIC MASTER, BUSI-CALC2, BUSICALC3, TOOLKIT, VICTREE, ZOOM, INTERDICTOR PILOT, MIKRO AS-SEMBLER e una scelta di VIDEOGAMES IntelligentI.

ABACUS - ZOOM PASCAL SUPER DISK UTILITIES, SCREEN GRAPHICS, ULTRABA-SIC, SYNTHY 64, VIDEOBASIC, GRAPHICS DESIGNER, TAS, CADPAK, CHARTPAK.

VIZA - VIZASPELL VIZAWRITE.

ANIROG -Per la prima volta In Italia decine di vldeogames originali, considerati come I più elaborati e affascinanti del mercato europeo.

OXFORD PASCAL, HARDCOPY.

HARDWARE - SUPERSKETCH, VIDEO GRAPHIC DIGITISER, LlGHT PEN, 4 SLOT MOTHERBOARD. INTERFACCE: SERIELlNK/RS, SERIELlNK, CENTROSERIAL, PRINTLlNK, etc.

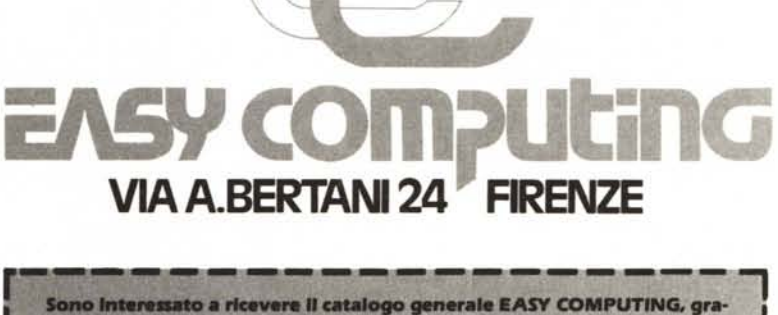

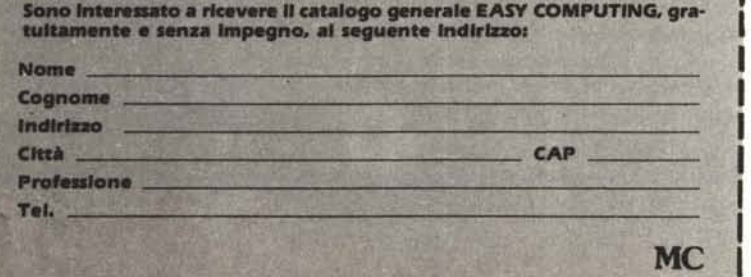